OPTION #1: Simple Linear Regression in Scikit Learn

Scott Miner

Colorado State University – Global Campus

Abstract

```
\mathbf{1}import numpy as np
\overline{2}import pandas as pd
3<sup>1</sup>import matplotlib.pyplot as plt
   import seaborn as sns
\overline{4}from sklearn.datasets import load_boston
\overline{5}from sklearn.linear_model import LinearRegression, Lasso, Ridge
6
   from sklearn.model_selection import train_test_split, cross_val_score
\overline{7}from sklearn.metrics import mean squared error, make scorer
\mathbf{R}9
   from sklearn.dummy import DummyRegressor
10
   from sklearn.preprocessing import StandardScaler
11from sklearn.pipeline import make_pipeline
   from sklearn.utils import shuffle
12from itertools import combinations
13
   #set output options
1415
16
  |params = {'legend.fontsize': 20,
             'figure.figsize': (15, 5),
17
            axes.labelsize' : 30,<br>axes.titlesize' : 30,
18
19
            'xtick.labelsize' : 25,
20
            'ytick.labelsize' : 25,
21'lines.markersize': 25,
22'lines.linewidth' : 5}
23
24 plt.rcParams.update(params)
25
   pd. options.display.width = 0
   pd.options.display.float_format = '{:,.2f}'.format
2627#load data as a bunch object (bo)
28
29boston dataset = load boston()
   print(f'Loading boston dataset...')
30
   print(f'Type dataset object: {type(boston dataset)}')
3132print(f'Dataset keys: {boston_dataset.keys()}')
33
34# create dataframe
   boston_df = pd.DataFrame(boston_dataset.data, columns=boston_dataset.feature_names)
35<sup>1</sup># add target column
36boston_df['MEDV'] = boston_dataset.target
37
   # apply log transformation
38
   boston_df['LOGLSTAT'] = boston_df['LSTAT'].apply(np.log)
39
40
41 # basic dataset informatoin
42 rows, \ncols = boston_df.shape43
   print(f'Dataset rows: {rows}')
\Delta \Deltaprint(f'Dataset cols: {cols} ({cols-1} features and 1 target variable)')
   print(f'Total elements in dataset: {boston_df.size}')
45
   --------------------------')
46
47
   # print column descriptions
   lines = boston dataset.DESCR.splitlines() [11:28]48
   print('Description of cols:')
49
50
   print(*lines, sep='n')51
   print('Info:')52
53
   print(boston_df.info())54
55
   print(boston_df.describe())
```
*Figure 1.* Program code (part 1)

```
56
    print('First 5 and last 5 rows of the dataset:')
57
58
    print(pd.concat([boston df.head(), boston df.tail()]))
59
    # graphs
60
61
    ################ heatmap ################
62
    mask = np{\text{.}zeros} like(boston df.corr())
63
64mask[np.triu_index_from(mask)] = True65
66
    ax = sns.heatmap(boston_df.corr().round(2), square=True,
67
                     annot=True, mask=mask, cmap='coolwarm', annot_kws={'size': 20})
68
    ax.set title('Heatmap of the Boston Housing Dataset',
69
                 fontsize=25)
    ax.tick params(axis='both', labelsize=20)
70
    # color bar object
7172
    \text{cbar} = ax.\text{collections[0].colorbar}cbar.ax.tick params(labelsize=20)
73
74
    ############### LSTAT distribution ################
75
    g = sns.displot(boston_df['LSTAT'], bins=30)
76
    g.fig.suptitle('Distribution of LSTAT\n(% lower status of the population)',
77
78
                   fontsize=25)
    g.axes[0,0].set_xlabel('LSTAT', fontsize=20)
79
80
    g.axes[0,0].set ylabel('Count', fontsize=20)
    g.axes[0,0].tick_params(axis='both', labelsize=20)81
82
83
    ################ Histogram: all variables ################
84fig, axes = plt.subplots(round(len(boston df.colums)/3), 3, figsize=(20, 40))i = 085
   For triaxis in axes:
86
        for axis in triaxis:
87
            if i < len(boston df.columns):88
89
                boston df.hist(column = boston df.columns[i], bins = 100, ax=axis)
90
                axis.set title(boston df.columns[i], fontsize=25)
91
                axis.tick params(axis='both', labelsize=20)
92
                i \div 193
    fig.suptitle('Histograms for All Variables in the Boston Housing Dataset',
94
                 fontsize=26)
95
    ################ Scatterplots ################
96
97features = ['LSTAT', 'RM']target = boston_df['MEDV']
98
99
    fig, axes = plt.subplots(1, len(features), figsize=(10,5))100
101
    ofor col, ax in zip(features, axes.flat):
102
        x = boston df[col]
103
        y = targetax.\text{scatter}(x, y, marker='o', s=150)104
        ax.set title(col, fontsize=26)
105
        ax.set_xlabel(col, fontsize=20)
106
        ax.set_ylabel('MEDV', fontsize=20)
107
        ax.tick_params(axis='both', labelsize=20)
108
109 fig.suptitle('Scatterplot showing the LSTAT and RM variables against MEDV',
```
*Figure 2*. Program code (part 2)

```
fig.suptitle('Scatterplot showing the LSTAT and RM variables against MEDV',
100110fontsize=30)
1111\frac{1}{2}112113fig, axes = plt.subplots(1, 2)114
    xs = ['LSTAT', 'LOGLSTAT']colors = ['green', 'red']115
116 | x_line_points = [[0,40],[0,4]]y<sup>1</sup>ine points = [30, 0], [50, 0]117118
    for ax, x, color, x_lp, y_lp in zip(axes.flat, xs, colors,
119
120
                                   x line points, y line points):
         ax.\text{scatter}(\text{boston df}[x], \text{boston df}[\text{'MEDV}'], \text{color=color, s=150})121122ax.set xlabel(x,fontsize=20)
123ax.set ylabel('MEDV', fontsize=20)
124
         ax.tick params(axis='both', labelsize=20)
125
         ax.plot(x lp, y lp)126
127 def rms error(actual, predicted):
         ' root-mean-squared-error function'
128
         # lesser values are better(a<br means a is better)
129
         mse = mean squared error(actual, predicted)
130
131
         return np.sqrt(mse)
132 \vert rms scorer = make scorer(rms error)
133
134
    boston ftrs = boston df[['LOGLSTAT', 'RM']]
    boston tgt = boston df['MEDV']
135
136
137
    ################ Train-Test-Split ################
138 boston tts = train test split(boston ftrs, boston tgt, random state=2021)
139
    (boston_train_ftrs, boston_test_ftrs,
140
    boston train tgt, boston test tgt) = boston tts
142 print('Split the data into training and test features:')143
    print(f'Training Features: {boston train ftrs.shape}')
144 | print(f'Training Target: {boston_train_tgt.shape}')
145 | print(f'Testing Features: {boston_test_ftrs.shape}')
146 | print(f'Testing Target: {boston_test_tgt.shape}')
148 # preprocessing
149 \vert scaler = StandardScaler()
150 # create models
151 \vert 1r = LinearRegression()
152 lasso = Lasso()
153 ridge = Ridge()154
155
    std \ln pipe = make pipeline(scaler, \ln)
156
    std_lasso_pipe = make_pipeline(scaler, lasso)
157
    std_ridge_pipe = make_pipeline(scaler, ridge)
158
     # Create models
159
    regressors = {'baseline' : DummyRegressor(strategy='mean'),<br>'std_lr_pipe' : std_lr_pipe,
160
161
                  'std_lasso_pipe' : std_lasso_pipe,<br>'std_lasso_pipe' : std_lasso_pipe,<br>'std ridge pipe' : std ridge pipe}
162
163
```
*Figure 3.* Program code (part 3)

```
165
     fig, ax = plt.subplots(1, 1, figsize=(8,4))166
     scores = \{\}167
     for mod name, model in regressors.items():
168
          cv results = cross val score(model,
169
                                      boston train ftrs, boston train tgt,
170
                                      scoring = rms scorer,
171
                                      cv=10)
172
          key = mod namescores[key] = [cv resultsmean(), cv results.stdout)]173
          lbl = f'{mod_name:s} ({cv_results.mean():5.3f})$\pm${cv_results.std():.2f}'
174
175
          ax.plot(cv results, 'o--', label=1b1, markersize=11)
          ax.set xlabel('CV-Fold #')
176
          ax.set vlabel('RMSE')
177
          ax.legend(bbox to anchor=(1.00, 1.00), fancybox=True, shadow=True)
178
179
180 df = pd.DataFrame.from dict(scores, orient='index').sort values(0)
     df.column = ['RMSE', 'STD_DEV']181
182
     print('Results on training data')
183 print(df)
    y predicted = std lr pipe.fit(boston train ftrs, boston train tgt).predict(boston test ftrs)
184185
     from itertools import permutations
186
187
    edef regression errors(figsize, predicted, actual, errors='all'):
         "" figsize -> subplots;
188
             predicted/actual data -> columns in a DataFrame
189
             errors -> 'all' or sequence of indices
190
         \mathbf{a}191
192
         fig, axes = plt.subplots(1, 2, figsize=figsize,
193
                                 sharex=True, sharey=True)
194
         df = pd.DataFrame({'actual':actual,
195
                            'predicted': predicted})
196
         for ax, (x,y) in zip(axes, permutations(['actual',
197
                                                    'predicted'])):
198
             # plot the data as '.'; perfect as y=x line
199
             ax.plot(df[x], df[y], '.', label='data')200
             ax.plot(df['actual'], df['actual'], '-',
201
                   label='perfection')
202
203
             ax.length()204
205
             ax.set_xlabel('{} Value'.format(x.capitalize()))
206
             ax.set_ylabel('{} Value'.format(y.capitalize()))
207
             ax.set_aspect('equal')
208
209
         axes[1].yaxis.tick right()
210
         axes[1].yaxis.set label position('right')
211
         # show connecting bars from data to perfect
212
213
         # for all or only those specified?
214
         if errors == 'all':errors = range(len(df))215
         if errors:
216
             acts = df.actual.iloc[errors]217
```
*Figure 4.* Program code (part 4)

```
217
             acts = df.actual.iloc[errors]
             preds = df.predicted.iloc[errors]
218
219
             axes[0].vlines(acts, preds, acts, 'r')
220
             axes[1].hlines(acts, preds, acts, 'r')
221222regression errors((10, 5), y predicted, boston test tgt, errors=[0,1,2,3,4,
223122, 123, 124, 125, 126])
224
225
     def regression residuals(ax, predicted, actual,
226
                              show errors=None, right=False):
         "" figsize -> subplots;
227
             predicted/actual data -> columns of a DataFrame
228
         predicted/actual data -> columns of a<br>errors -> 'all' or sequence of indices<br>...
229
230
231
         df = pd.DataFrame({'actual':actual,
                            'predicted': predicted})
232
         df['error'] = df.actual - df.predicted233
         ax.plot(df.predicted, df.error, '.')
234
235
         ax.plot(df.predicted, np.zeros like(predicted), '-')
236
237
         if right:
238
             ax.yaxis.tick right()
239
             ax.yaxis.set label position('right')
240
             ax.set xlabel('Predicted Value')
241
             ax.set ylabel('Residual')
242
         if show errors == 'all':243
             show errors = range(len(df))244
245
         if show errors:
             preds = df.predicted.iloc[show_errors]
246
             errors = df<u>.</u> error.iloc[show_errors]247
             ax.vlines(preds, 0, errors, 'r')
748249
250
     fig, ax = plt.subplots(1,1,figsize=(8,8))251
     regression_residuals(ax, y_predicted, boston_test_tgt, show_errors=[0,1,2,3,4,
252
253
                                                                        122, 123, 124, 125, 126])
     ax.set xlabel('Predicted')
254
255
     ax.set_ylabel('Residual')
256
257
     coeff = list(zip(boston_ftrs, std_lr_pipe.named_steps['linearregression'].coef_))
258259
260
     df\_{coeff} = pd.DataFrame(coeff)df_coeff.columns = ['variable', 'coeff']
261df coeff.set index('variable')
262df_intercept = pd.DataFrame([['INTERCEPT', std_lr_pipe.named_steps['linearregression'].intercept_]])
263264 df intercept.columns = ['variable', 'coeff']265df results = df intercept.append(df coeff, ignore index=True)
266 df results = df results.set index(['variable'])
267
     df results.index.name=None
268 df results
     269
270
     print('RMSE on hold-out data:')
271 | test_score = np.sqrt(mean_squared_error(boston_test_tgt, y_predicted))
```
*Figure 5.* Program code (part 5)

# SIMPLE LINEAR REGRESSION IN SCIKIT LEARN 7

```
269
270print('RMSE on hold-out data:')
271 | test_score = np.sqrt(mean_squared_error(boston_test_tgt, y_predicted))
272 | test_results = pd.DataFrame([('std_l-pipe', test_score)])
273 | test_results.columns = ['pipeline', 'RMSE']
274 test results = test results.set index('pipeline')
275 | test results.index.name=None
276print(test_results)
   277278 | print('Coefficients:')
   print(df_results)
279
281 print('Display True vs. Actual Values:')
282 y test = pd.DataFrame(boston test tgt)
283 y test['PREDS'] = y predicted284 | y_test = y_test.rename(columns={'MEDV': 'TRUE'})
   y_test = y_test[['PREDS', 'TRUE']]
285
286 print(y test)
287
288 plt.show()
```
*Figure 6.* Program code (part 6)

| Coading boston dataset<br>Tope dataset object: <class 'sklearn.utils.bunch'=""><br/>Dataset Reys: dict_keys(['data', 'target', 'feature_names', 'DESCR', 'filename'])<br/>Dataset cols: 15 (14 features and 1 target variable)<br/>Dataset co</class>                                                                                                    |
|----------------------------------------------------------------------------------------------------|
| Description of cols:<br>:Attribute Information (in order):<br>iribute information (in order):<br>$-$ CRIM per capita crime rate by town<br>$-$ CRIM proportion of non-retail business acres per towns of the<br>$-$ CNAS Discussion of non-retail business acres per towns river; 0 otherwise)<br><br>:Missing Attribute Values: None                                                                                                    |
| Info:<br><class 'pandas.core.frame.dataframe'=""><br/>RangeIndex: 506 entries, 0 to 505<br/>Data columns (total 15 columns):<br/># Column - Non-Null Count Dtype<br/>.<br/>-------</class>                                                                                                    |
| ---------------<br>506 non-null<br>506 non-null<br>$\circ$<br>CRIM<br>float64<br>506 non-null<br>506 non-null<br>506 non-null<br>12345878<br>ZN<br>float64<br><b>INDUS</b><br>float64<br>506 non-null<br>CHAS<br>float64<br>$506$ non-null<br>NOX<br>float64<br>506 non-null<br>506 non-null<br><b>RM</b><br>float <sub>64</sub><br>AGE<br>float64<br>506 non-null<br><b>DIS</b><br>float64<br>$506$ non-null<br><b>RAD</b><br>float64<br>$\overline{9}$<br>506 non-null<br><b>TAX</b><br>float64<br>PTRATIO 506 non-null<br>B 506 non-null<br>10<br>float64<br>11<br>float64<br>12<br>LSTAT<br>$506$ non-null<br>float64<br>506 non-null<br>13<br>MEDV<br>float64<br>14 LOGLSTAT 506 non-null<br>float64<br>dtypes: float64(15)<br>memory usage: 59.4 KB<br>None                                                                                                    |
| -----------------------<br>CRIM ZN INDUS CHAS NOX RM AGE DIS RAD TAX PTRATIO<br>B LSTAT<br>MEDV<br>LOGLSTA<br>count 506.00 506.00 506.00 506.00 506.00 506.00 506.00 506.00 506.00 506.00<br>506.00 506.00 506.00 506.00<br>506.0<br>0.07<br>0.55 6.28 68.57<br>0.12 0.70 28.15<br>0.39 3.56 2.90<br>3.80 9.55 408.24<br>18.46 356.67<br>3.61 11.36 11.14<br>12.65<br>22.53<br>2.3<br>mean<br>$8.60$ 23.32<br>8.71 168.54<br>1.00 187.00<br>0.6<br>0.25<br>2.11<br>2.16 91.29<br>$7.14$<br>$1.73$<br>std<br>6.86<br>9.20<br>12.60<br>0.32<br>0.5<br>0.00<br>0.00<br>1.13<br>5.00<br>0.01<br>0.46<br>min<br>25%<br>5.89<br>$4.00$ 279.00<br>5.00 330.00<br>17.40 375.38<br>1.9 <sup>1</sup><br>0.45<br>45.02<br>2.10<br>0.00<br>5.19<br>0.00<br>0.08<br>6.95<br>17.02<br>50%<br>0.26<br>0.54<br>6.21 77.50<br>6.62 94.07<br>$\frac{3}{5}.21$<br>19.05 391.44<br>21.20<br>2.4<br>0.00<br>9.69<br>0.00<br>11.36<br>3.68 12.50<br>88.98 100.00<br>$\frac{18.10}{27.74}$<br>$0.62$<br>$0.87$<br>24.00 666.00<br>25.00<br>2.8<br>75%<br>0.00<br>20.20 396.23<br>16.96<br>8.78 100.00<br>24.00 711.00<br>22.00 396.90<br>12.13<br>37.97<br>50.00<br>3.6<br>1.00<br>max |
| First 5 and last 5 rows of the dataset:<br>TAX PTRATIO<br>LSTAT MEDV<br>4.98 24.00<br>9.14 21.60<br>4.03 34.70<br>LOGLSTAT<br>B<br>15.30 396.90<br>o<br>1.61<br>17.80 396.90<br>17.80 392.83<br>$\frac{2.21}{1.39}$<br>18.70 394.63<br>18.70 396.90<br>2.94 33.40<br>5.33 36.20<br>1.08<br>1.67<br>21.00 391.99<br>21.00 396.90<br>21.00 396.90<br>21.00 393.45<br>$9.67$ 22.40<br>$9.08$ 20.60<br>$5.64$ 23.90<br>$6.48$ 22.00<br>$\frac{2.27}{2.21}$<br>$\frac{2.21}{1.73}$<br>501<br>502<br>503<br>504<br>1.87<br>505<br>7.88 11.90<br>2.06<br>21.00 396.90<br>colit the data into training and tea                                                                                                    |

*Figure 7.* Program output (part 1)

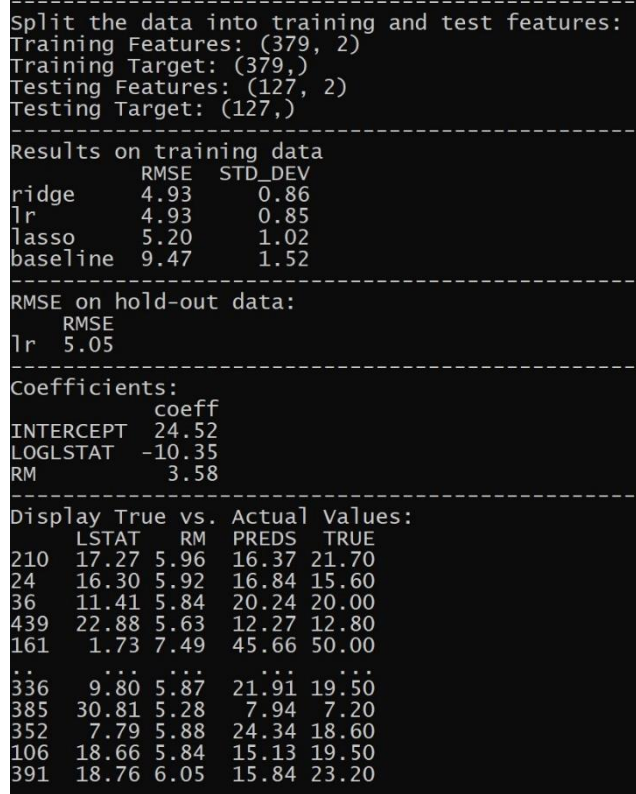

*Figure 8.* Program output (part 2)

# SIMPLE LINEAR REGRESSION IN SCIKIT LEARN 9

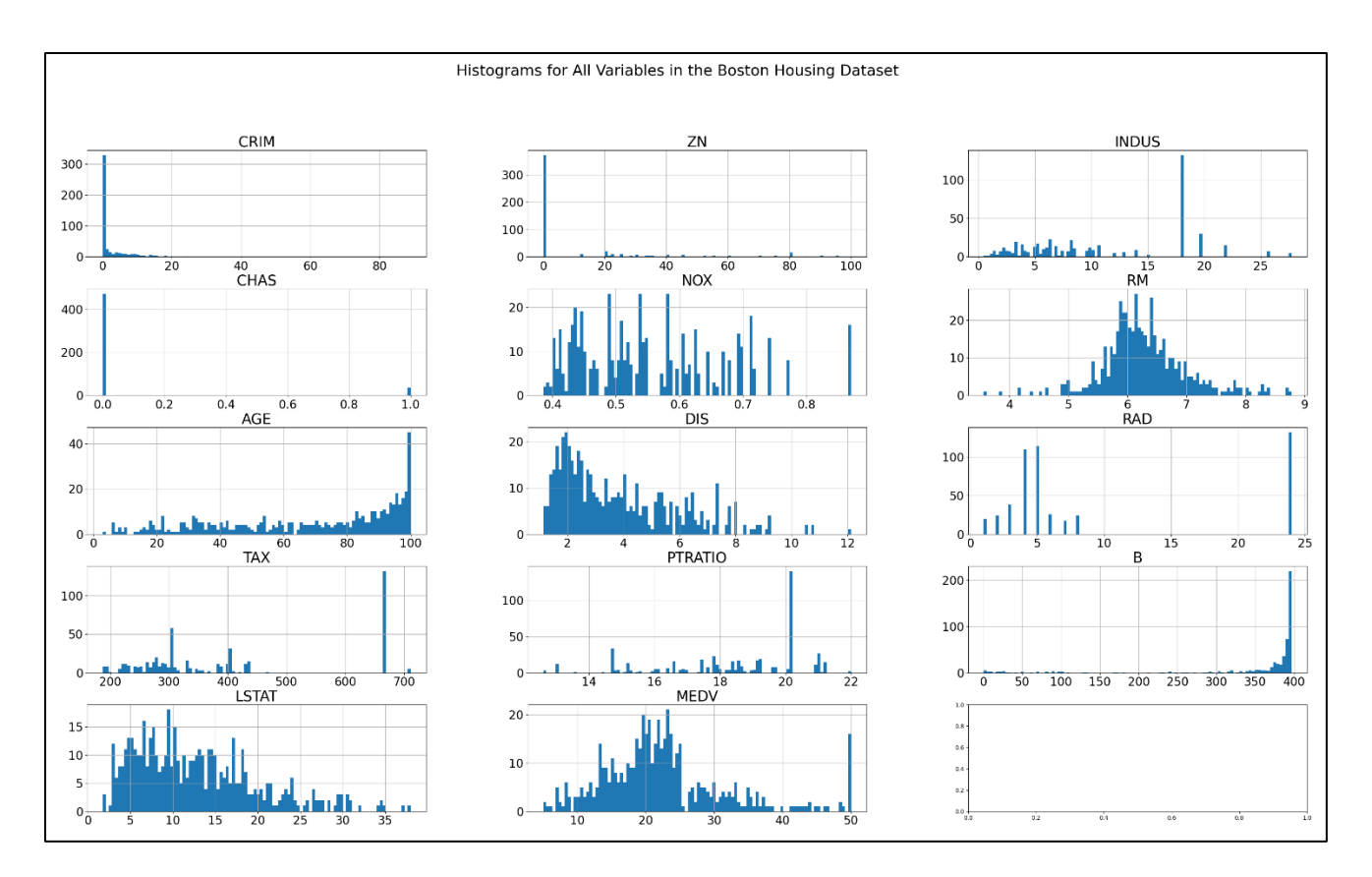

*Figure 9*. Histogram of variables in the Boston housing dataset

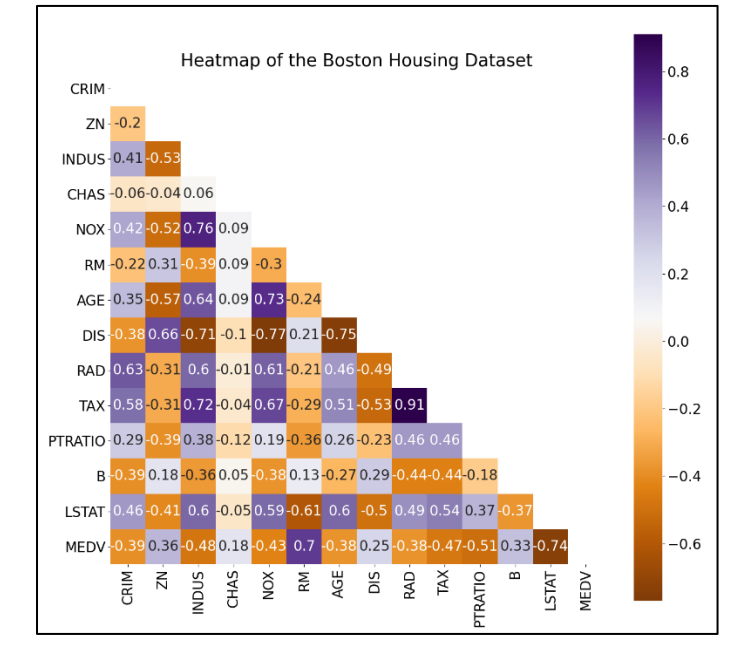

*Figure 10*. Heatmap of the Boston housing dataset

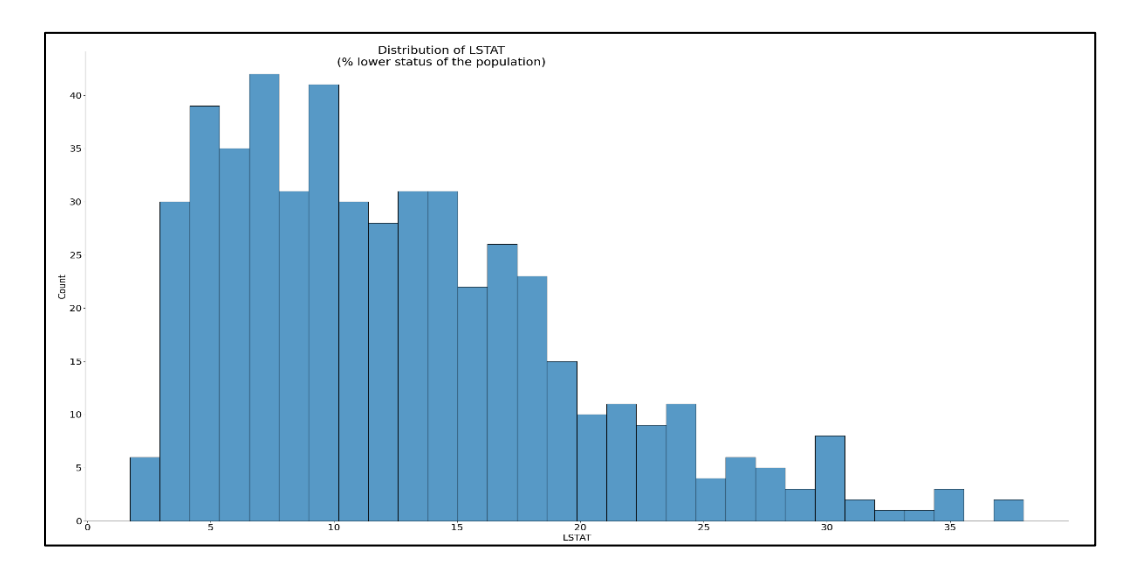

*Figure 11*. Distribution of the *LSTAT* variable

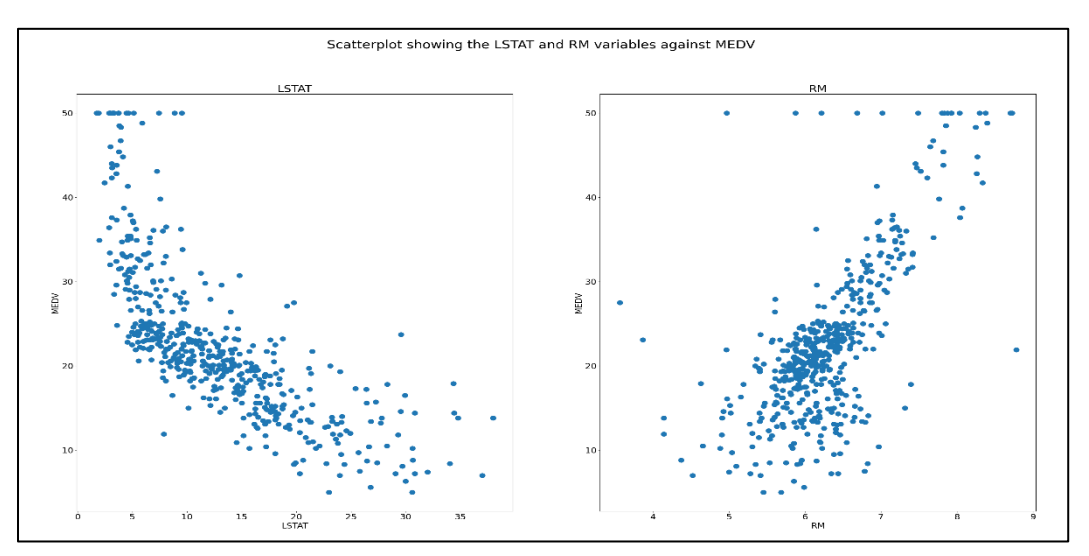

*Figure 12.* Scatterplots showing the *LSTAT* and *RM* variables against *MEDV*

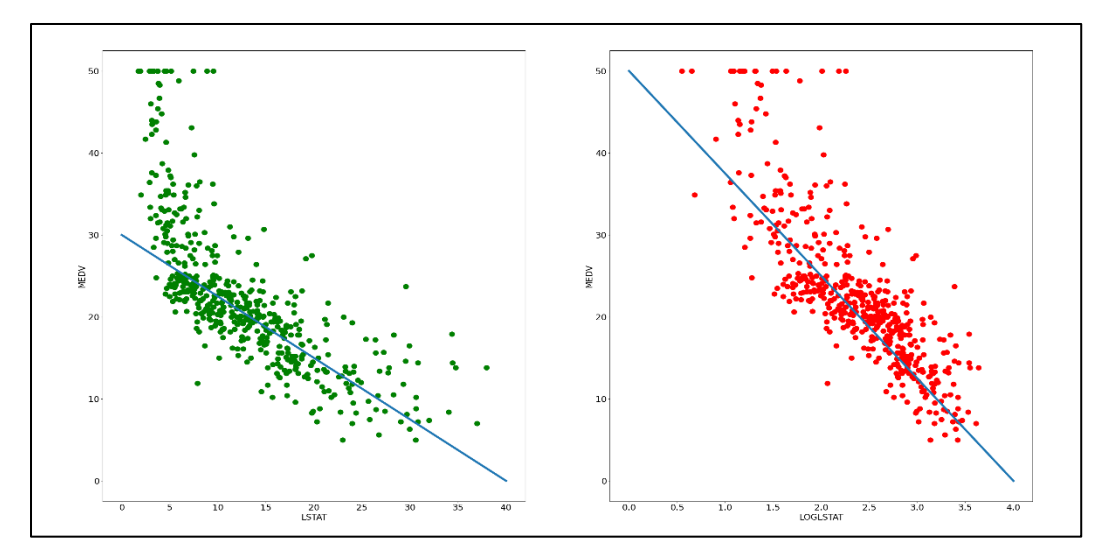

*Figure 13*. Performing a logarithmic transformation of the *LSTAT* variable

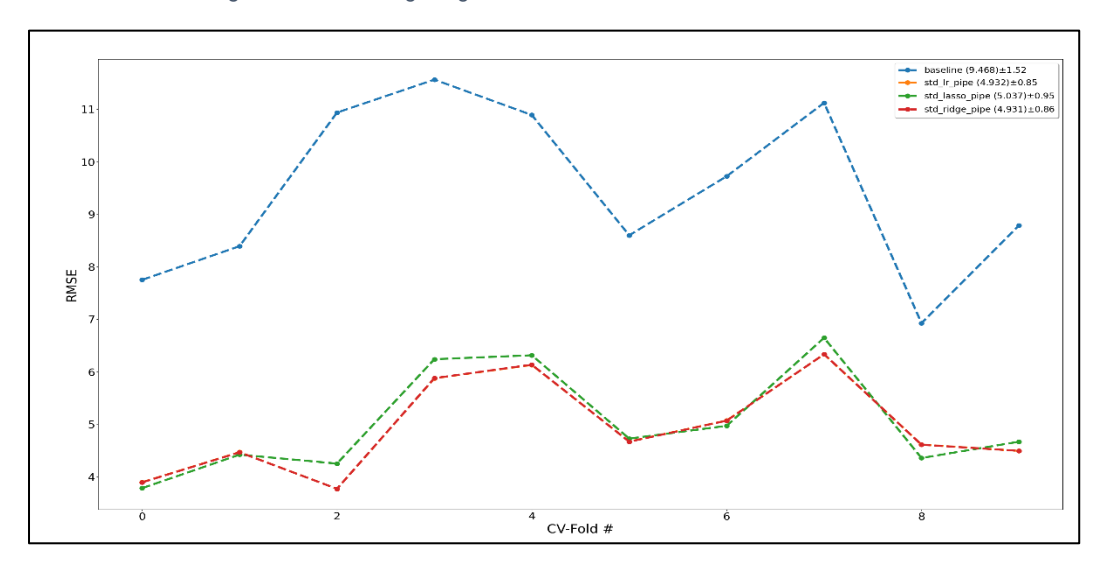

*Figure 14*. Model evaluation on 10-fold cross-validation

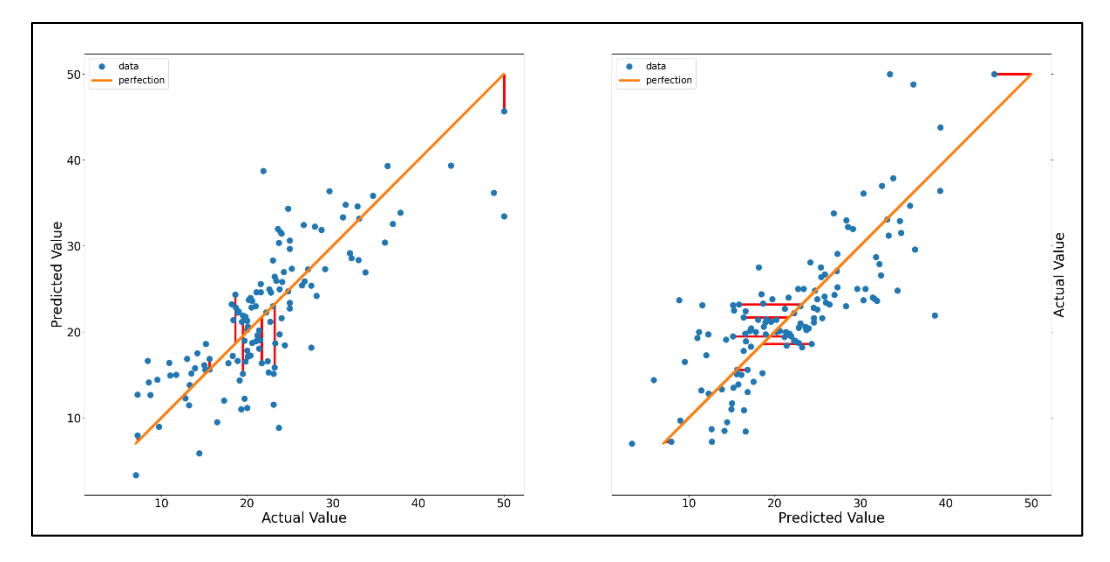

*Figure 15.* Regression Errors

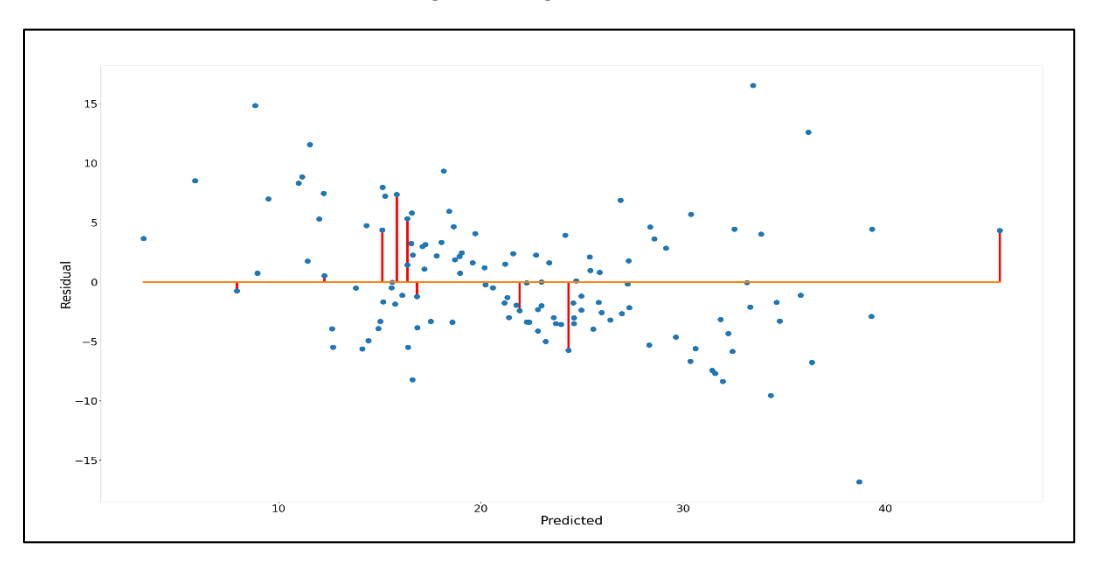

*Figure 16*. Residual Plot

#### **OPTION #1: Simple Linear Regression in Scikit Learn**

This paper describes a linear regression model in Python that predicts the median value of an owner-occupied home in the \$1,000s from the Boston housing dataset. The dataset contains 506 rows and 14 features, totaling 7,804 values. Figure 7, the first half of the program's console output, shows each dataset feature's name and the corresponding description. Figures  $1 - 6$  show the code to create the program and its output. There are no null values in the dataset, and all the variables are floating-point numbers that occupy 64 bits in memory.

#### **Exploratory Data Analysis (EDA)**

The program outputs descriptive statistics for all the variables and the first and last five rows of the dataset. Figure 9 shows a histogram for all dataset variables. Agarwal (2018) writes that the target variable, *MEDV*, which indicates the median value of an owner-occupied home in the \$1,000s, appears normally distributed with a few outliers. Figure 10 shows a correlation matrix and any multicollinearity that exists between variables. When performing linear regression, we seek to identify variables that strongly correlate with the target variable. The correlation matrix shows that *RM*, the average number of rooms per house, correlates positively with the target variable (*r=*0.7) and that *LSTAT*, the percent of the lower status of the population, correlates negatively with the target (*r*=-0.74). Therefore, our linear regression model will focus on these two variables and ignore the remainder since they do not strongly correlate with the target variable.

Figure 11 takes a closer look at the distribution of the *LSTAT* variable. In contrast to the distribution of the *RM* variable, which is normally distributed, the distribution of the *LSTAT*  variable appears positively skewed—it has a tail on the right side. Figure 12 plots the *RM* and *LSTAT* variables against the *MEDV* variable. The data in the scatterplot on the left-hand side of the image, showing *LSTAT* against *MEDV,* appears to follow more of a curved distribution than the plot of *RM* against *MEDV*, shown on the figure's right-hand side. Therefore, Chung (2019) writes that we can transform the *LSTAT* variable logarithmically to prevent the model from underfitting.

Underfitting occurs when the model is incapable of capturing the variability of the training data (Jabbar & Khan, 2014). Chung states that by logarithmically transforming the *LSTAT* variable, we minimize the nonlinear relationship in the data and create a more accurate model. Figure 13 compares the *LSTAT* variable with its logarithmically transformed counterpart, *LOGLSTAT*, plotted against *MEDV*. We capture more data by drawing a diagonal line through the right-hand image, which contains the logarithmically transformed variable, rather than the left-hand image containing the untransformed data. Therefore, using this transformed variable to train our linear regression model allows it to capture more of the training data's variability.

## **Model Training, Evaluation, and Results**

The program divides the training features, which contain just the *LOGLSTAT* and *RM*  variables, and the target variable, *MEDV*, into 75% and 25% training and testing sets, respectively. The training set contains 379 rows, and the testing set contains 127 rows, as shown by the program's console output in Figure 8. The program then computes the root mean squared error (RMSE) for a baseline regressor that uses the target variable's mean as its prediction and three linear regression models, (a) good old-fashioned (GOF) linear regression, (b) lasso regression, and (c) ridge regression, using 10-fold cross-validation over the training data.

Figure 14 shows the RMSE for each of the models across each of the ten folds. The lower the RMSE, the better the model. The image shows that GOF linear regression ( $RMSE$  = 4.932  $\pm$  0.85) and ridge regression (*RMSE* = 4.931  $\pm$  0.86) performed nearly identically. Therefore, GOF linear regression was chosen to make predictions on the test data. The model achieved an RMSE of 5.05 on the test data, as shown in Figure 8, using the following equation:

 $\hat{Y}_i = -10.35 \times \ln(LSTAT_i) + 3.58 \times RM_i + 24.52$ . The program outputs the independent variables and their corresponding coefficients to the console, as shown in Figure 8.

## **Discussion and Predictions**

How can we interpret this output? The RMSE values of 4.93 and 5.05, which the GOF linear regression model achieved on the training and testing sets, respectively, can be interpreted as saying that the model is roughly \$5,000 off the actual value, on average. Additionally, in the equation that generates the model's predictions, we can interpret the coefficient of the *LSTAT*  variable, the percentage of the lower status of the population, as saying that a 1% increase in *LSTAT decreases* the median value of an owner-occupied home by about  $\frac{10.35}{100}$  = .1035 or \$103.5, holding all other independent variables constant (Chung, 2019; *Interpreting Log Transformations in a Linear Model | University of Virginia Library Research Data Services + Sciences*, n.d.). Further, Chung (2019) writes that we can interpret the coefficient of the *RM*  variable, the average number of rooms per home, as saying that for every one-unit increase in a house's average number of rooms, the median value increases by about \$3,580, holding all other independent variables constant. Lastly, the y-intercept indicates that the starting price of a house in Boston in 1979 would be around \$24,520.

The program's final output, shown in Figure 8, displays ten records from the test data set and their corresponding *LSTAT, RM,* predicted, and true values. One can plug the values from the *LSTAT* and *RM* variables into the equation above to understand how the model generates its predictions. Furthermore, Figures 15 and 16, which plot the *actual vs. predicted values* and the *predicted vs. residual values* of the test dataset, respectively, display these same ten records with their predictive errors highlighted in red. For instance, residual plots indicate what we need to do to fix our predictions (Fenner, 2019). From Figure 16, we can see that the model consistently

under-predicts a few records around the \$15,000 mark by about \$5,000, as can be verified with the program's console output, shown in Figure 8.

# **Conclusion**

In conclusion, this paper described a simple linear regression model in Python, developed using scikit-learn, to predict the median value of an owner-occupied home in the \$1,000s from the Boston housing dataset. The paper gave a brief overview of the dataset and used graphical approaches, including heatmaps, to explore the data to determine variables strongly correlated with the target variable. The paper also discussed techniques to logarithmically transform the independent variables to avoid underfitting the model and used graphical output to verify the correctness of these techniques. The best performing linear regression model was selected to create predictions on the test data and achieved an RMSE of 5.05. Finally, the paper discussed the implications of this model and its predictions and used graphical output to support these discussions.

### References

- Agarwal, A. (2018, October 5). *Linear Regression on Boston Housing Dataset*. Medium. [https://towardsdatascience.com/linear-regression-on-boston-housing-dataset](https://towardsdatascience.com/linear-regression-on-boston-housing-dataset-f409b7e4a155)[f409b7e4a155](https://towardsdatascience.com/linear-regression-on-boston-housing-dataset-f409b7e4a155)
- Chung, C. (2019, August 29). *Used Linear Regression to Model and Predict Housing Prices with The Classic Boston Housing Dataset*. Chris Chung.

[https://chrispfchung.github.io//model%20data/boston-housing-data/](https://chrispfchung.github.io/model%20data/boston-housing-data/)

Fenner, M. (2019). *Machine Learning in Python for Everyone*. Addison-Wesley.

*Interpreting Log Transformations in a Linear Model | University of Virginia Library Research Data Services + Sciences*. (n.d.). Retrieved September 5, 2021, from

<https://data.library.virginia.edu/interpreting-log-transformations-in-a-linear-model/>

Jabbar, H. K., & Khan, R. Z. (2014). Methods to Avoid Over-Fitting and Under-Fitting in Supervised Machine Learning (Comparative Study). *Computer Science, Communication, and Instrumentation Devices*, 163–172. [https://doi.org/10.3850/978-981-09-5247-1\\_017](https://doi.org/10.3850/978-981-09-5247-1_017)